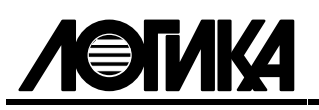

# АДАПТЕРЫ ИЗМЕРИТЕЛЬНЫЕ АДС97 Руководство по эксплуатации PAЖГ.421412.061 РЭ

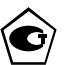

| ЛОГИКА - ТЕХНОЛОГИЯ ПРОФЕССИОНАЛОВ |

#### © ЗАО НПФ ЛОГИКА, 2008

Адаптеры измерительные АДС97 созданы закрытым акционерным обществом "Научно-производственная фирма "Логика".

Исключительное право ЗАО НПФ ЛОГИКА на данную разработку защищается законом.

Адаптеры измерительные АДС97 содержат запатентованные объекты промышленной собственности.

Воспроизведение (изготовление, копирование) любыми способами адаптеров измерительных АДС97 и (или) их компонентов (внешнего вида, аппаратных или конструктивных решений, программного обеспечения) может осуществляться только по лицензии ЗАО НПФ ЛОГИКА.

Распространение, применение, ввоз, предложение к продаже, продажа или иное введение в хозяйственный оборот или хранение с этой целью неправомерно изготовленных адаптеров и (или) их компонентов запрещается.

Отдельные изменения, связанные с дальнейшим совершенствованием прибора, могут быть не отражены в настоящем 1-м издании руководства.

> РОССИЯ, 190020, Санкт-Петербург, наб. Обводного канала, 150 Факс: (812) 252-2940, 4452745 adm@logika.spb.ru www.logika.spb.ru

## Содержание

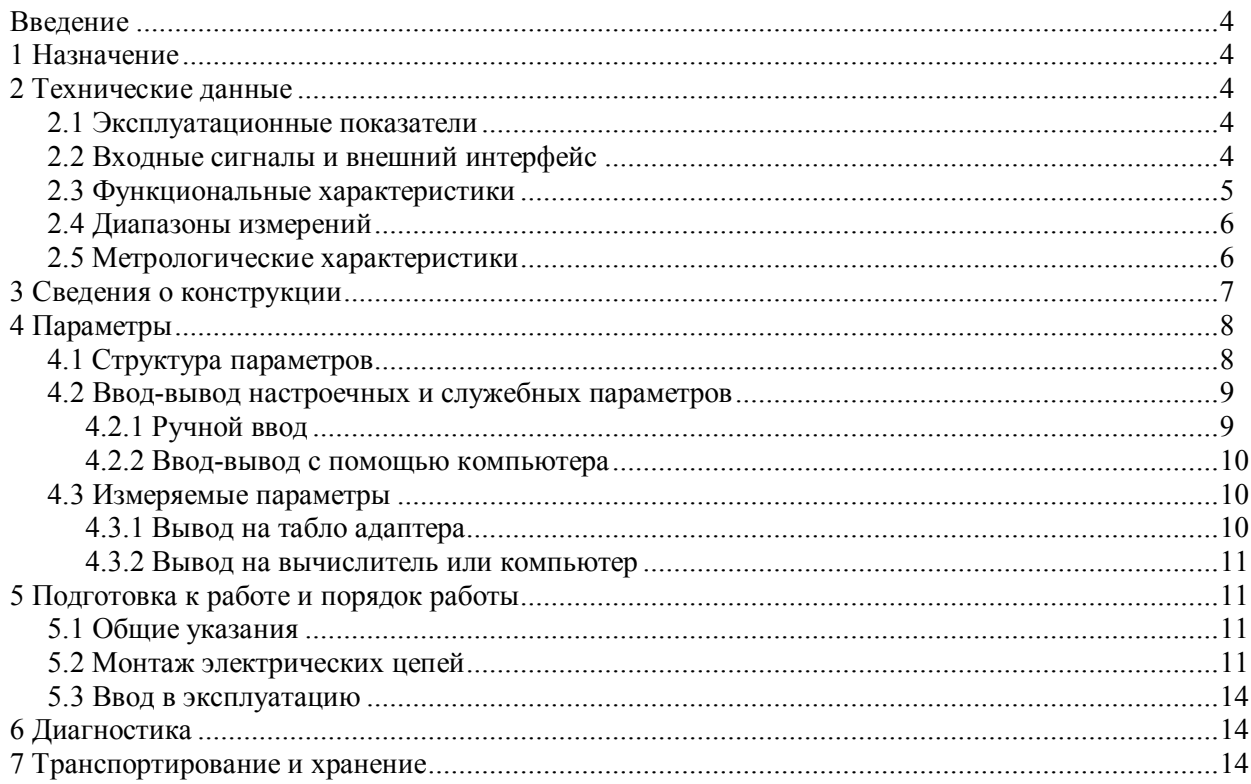

# Введение

Настоящее руководство по эксплуатации предназначено для специалистов, осуществляющих монтаж и обслуживание адаптеров измерительных АДС97 (в дальнейшем – адаптеры). Руководство содержит основные сведения о характеристиках, устройстве и работе адаптеров.

Пример записи адаптера в документации другой продукции:

"Адаптер измерительный АДС97, ТУ 4217-063-23041473-2008".

# 1 Назначение

Адаптеры предназначены для измерения электрических сигналов (частотных, импульсных, силы тока, сопротивления), соответствующих параметрам потоков жидкостей и газов, транспортируемых по трубопроводам (расход, перепад давления, температура, давление, плотность, вязкость и др.).

Адаптеры рассчитаны для работы совместно с тепловычислителями СПТ961.2 и корректорами СПГ761.2, СПГ762.2 и СПГ763.2 в составе измерительных комплексов (систем), предназначенных для учета тепловой энергии и теплоносителей, природного и других газов, а также газообразных, жидкостных и газожидкостных углеводородных смесей.

Адаптеры не являются взрывозащищенным оборудованием. При эксплуатации на объектах, где требуется обеспечение взрывозащищенности, они должны размещаться вне взрывоопасных зон и помещений, а искробезопасность цепей связи с датчиками следует обеспечивать с помощью сертифицированных барьеров искрозащиты.

# 2 Технические данные

### 2.1 Эксплуатационные показатели

Габаритные размеры – 178×194×64 мм.

Масса – не более 2 кг.

Электропитание – 220 В  $\pm$  30 %, (50  $\pm$  1) Гц, 7 ВА.

Устойчивость к воздействию условий эксплуатации:

- температура – от  $(-10)$  до 50 °С;

- относительная влажность – 95 % при 35 °С;

- синусоидальной вибрация – амплитуда 0,35 мм, частота 5-35 Гц.

Степень защиты от пыли и воды – IP54 по ГОСТ 14254-96.

Прочность к воздействию условий транспортирования (в транспортной таре):

- температура – от  $(-25)$  до 55 °С;

- относительная влажность –  $(95 \pm 3)$  % при 35 °С;

-  $(1000 \pm 10)$  ударов с ускорением 98 м/с<sup>2</sup>, частота 2 Гц.

Средняя наработка на отказ – 75000 ч.

Средний срок службы – 12 лет.

### 2.2 Входные сигналы и внешний интерфейс

Адаптеры рассчитаны на работу с входными сигналами тока, сопротивления, импульсными и частотными сигналами.

В качестве датчиков параметров среды совместно с адаптерами могут применяться преобразователи различного назначения с выходным сигналом тока 0-5, 0-20 и 4-20 мА. Количество входных цепей, рассчитанных для подключения сигналов тока (I-каналы), – четыре. Входные цепи не имеют жесткого функционального соответствия измеряемым параметрам – любую из них можно привязать к любому датчику с выходным сигналом тока.

К адаптерам может быть подключено четыре частотных или импульсных сигнала датчиков рахода или счетчиков количества (F-каналы). Они формируются изменением состояния "замкнуто/разомкнуто" выходной цепи датчика либо дискретным изменением его выходного напряжения. Длительность импульса должна быть не менее 100 мкс, частота следования – до 5000 Гц, амплитуда импульсов напряжения – 5...12 В. Любой из импульсных входов адаптера можно функционально привязать к любому датчику с выходным импульсным или частотным сигналом.

Количество сигналов сопротивления датчиков температуры, подключаемых к адаптерам (Rканалы), – четыре. Термометры сопротивления подключаются по четырехпроводной схеме; любой из них может быть привязан к любой входной цепи сопротивления. Могут применяться теромопреобразователи сопротивления Pt100, Pt50, 100П, 50П, 100М и 50М.

Адаптеры снабжены интерфейсом RS485. Обмен данными с вычислителем осуществляется в режиме ведущий-ведомый, скорость обмена данными составляет от 2400 до 57600 бод.

### 2.3 Функциональные характеристики

Адаптеры, в составе измерительных комплексов, обеспечивают измерение:

частоты (количества) импульсов, поступающих от датчиков расхода или количества;

сопротивления датчиков температуры (термопреобразователей);

силы тока датчиков перепада давления, расхода, давления, температуры, плотности,

относительной влажности, удельной теплоты сгорания и др.

Адаптеры по запросу от внешнего устройства обеспечивают передачу преобразованных в цифровую форму данных по интерфейсу RS485 на скоростях 2400, 4800, 9600, 19200, 38400 и 57600 бод. В качестве внешнего устройства могут выступать один из вычислителей СПГ761.2, СПГ762.2, СПГ763.2, СПТ961.2 либо компьютер через адаптер АПС79.

В рабочем режиме адаптеры циклически отображают на табло измеренные значения входных сигналов. Вывод информации на табло может быть отключен.

В режиме настройки на табло отображаются версия программы адаптера, а также его настроечные параметры: адрес, скорость обмена по интерфейсу RS485, признак вывода информации на табло в рабочем режиме и признак включения фильтра для числоимпульсных сигналов. Значения всех настроечных параметров могут быть изменены только при выключенной защите от изменения данных.

Важно отметить, что при выключенной защите измеренные значения сигналов не только не выводятся на табло, но и не передаются по интерфейсу RS485.

Применение адаптера в составе измерительного комплекса (ИК) проиллюстрировано на рисунке 2.1. В состав ИК входят:

- тепловычислитель СПТ961.2;

- адаптер АДС97;

- преобразователь перепада давления, установленный на первом трубопроводе (∆Р/I);

- преобразователи объемного расхода, установленные на втором, пятом и шестом трубопроводах  $(O/I)$ :
- преобразователи объема, установленные на третьем, четвертом, седьмом и восьмом трубопроводах (V0/f);

- преобразователи температуры, установленные на всех восьми (T/R) трубопроводах;

- преобразователи давления, установленные на всех восьми (Р/I) трубопроводах.

Сигналы тока с преобразователя перепада давления, преобразователей объемного расхода и давления, сигналы сопротивлений, соответствующие температуре теплоносителя, частотные сигналы с преобразователей объемного расхода и импульсные сигналы, несущие информацию об объеме транспортируемого теплоносителя, поступают на соответствующие входы тепловычислителя (трубопроводы 1-4) и адаптера (трубопроводы 5-8). Преобразованные в цифровой код значения сигналов (сила тока, сопротивление, частота и количество импульсов) передаются из адаптера в тепловычислитель по интерфейсу RS485, где они преобразуются в значения физических величин.

В примере показано, что с целью контроля параметров ИК к вычислителю подключены GSMмодем, удаленный компьютер (через адаптер АПС79) и принтер (адаптер АПС43).

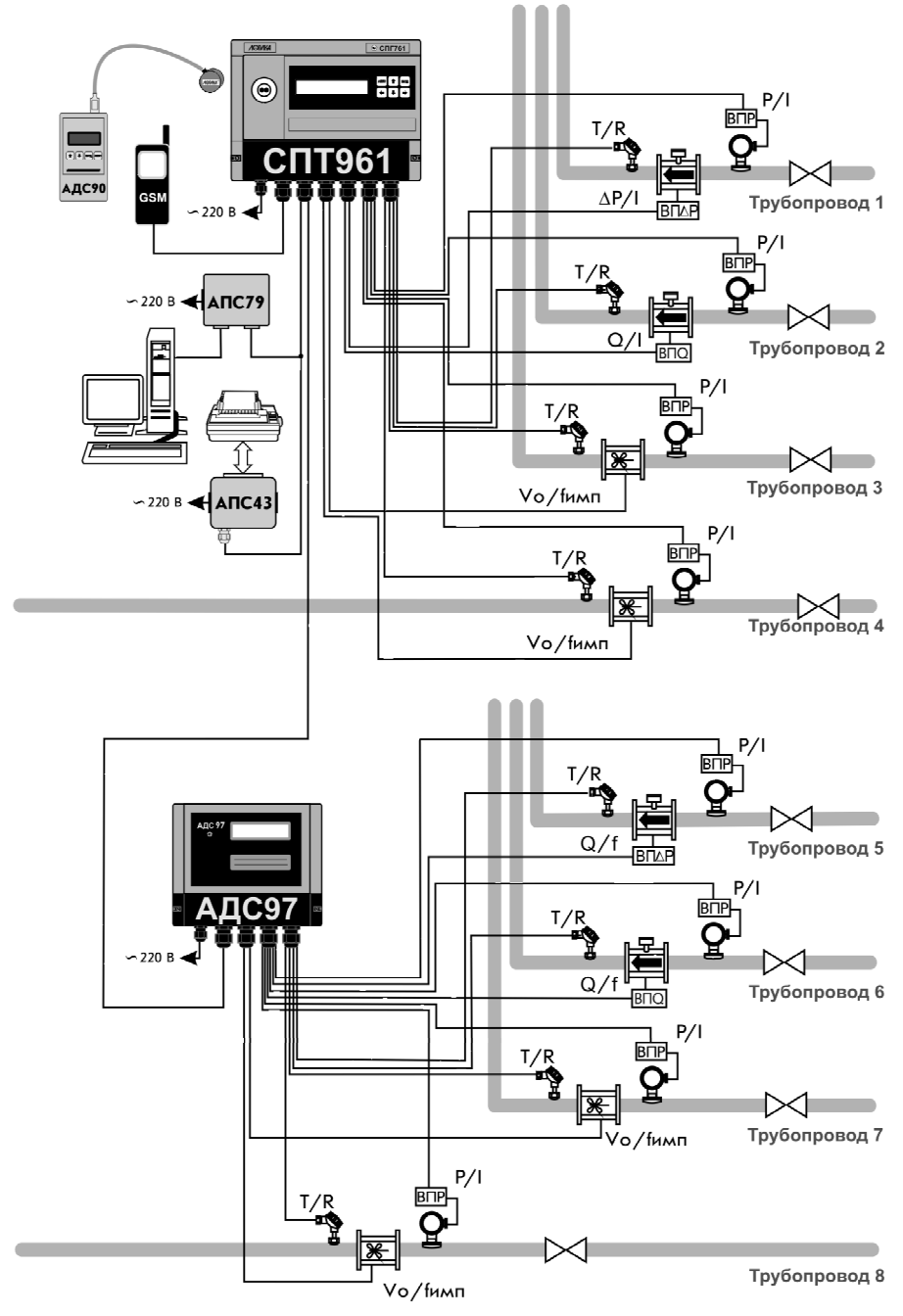

Рисунок 2.1 – Применение адаптера в составе ИК

# 2.4 Диапазоны измерений

Диапазоны измерений составляют:

- 0-20 мА сила тока;
- 0-5000 Гц частота:
- 39-235 Ом сопротивление.

### 2.5 Метрологические характеристики

Пределы допускаемой погрешности в условиях эксплуатации:

- $\pm 0.05 \%$  измерение сигналов частоты (относительная);
- $\pm$  0,05 % измерение сигналов 0-20 и 4-20 мА (приведенная к диапазону входного сигнала);
- $\pm$  0,1 % измерение сигналов 0-5 мА (приведенная к диапазону входного сигнала);
- $\pm$  0,03 Ом измерение сигналов сопротивления (абсолютная).

# 3 Сведения о конструкции

Корпус адаптера выполнен из пластмассы, не поддерживающей горение. Стыковочные швы корпуса снабжены уплотнителями, что обеспечивает высокую степень защиты от проникновения пыли и воды. Внутри корпуса установлена печатная плата, на которой размещены все электронные компоненты.

На рисунках 3.1-3.3 показано расположение органов взаимодействия с оператором, соединителей для подключения внешних цепей, маркировки, пломб изготовителя и поверителя, а также даны установочные размеры.

Адаптер крепится на ровной вертикальной плоскости с помощью четырех винтов. Корпус навешивается на два винта, при этом их головки фиксируются в пазах петель, расположенных в верхних углах задней стенки, и прижимается двумя винтами через отверстия в нижних углах. Монтажный отсек закрывается крышкой, в которой установлены кабельные вводы, обеспечивающие механическое крепление кабелей внешних цепей. Подключение цепей выполняется с помощью штекеров, снабженных винтовыми зажимами для соединения с проводниками кабелей. Сами штекеры фиксируются в гнездах, установленных на печатной плате. Конструкция крышки монтажного отсека позволяет не производить полный демонтаж электрических соединений, когда необходимо временно снять адаптер с эксплуатации – достаточно лишь расчленить штекерные соединители.

Переключатель защиты данных, установленный в состояние ON (движок находится в верхнем положении), обеспечивает защиту от несанкционированного изменения настроечных параметров – состояние прибора "защита включена". В нижнем положении движка данные доступны для изменения.

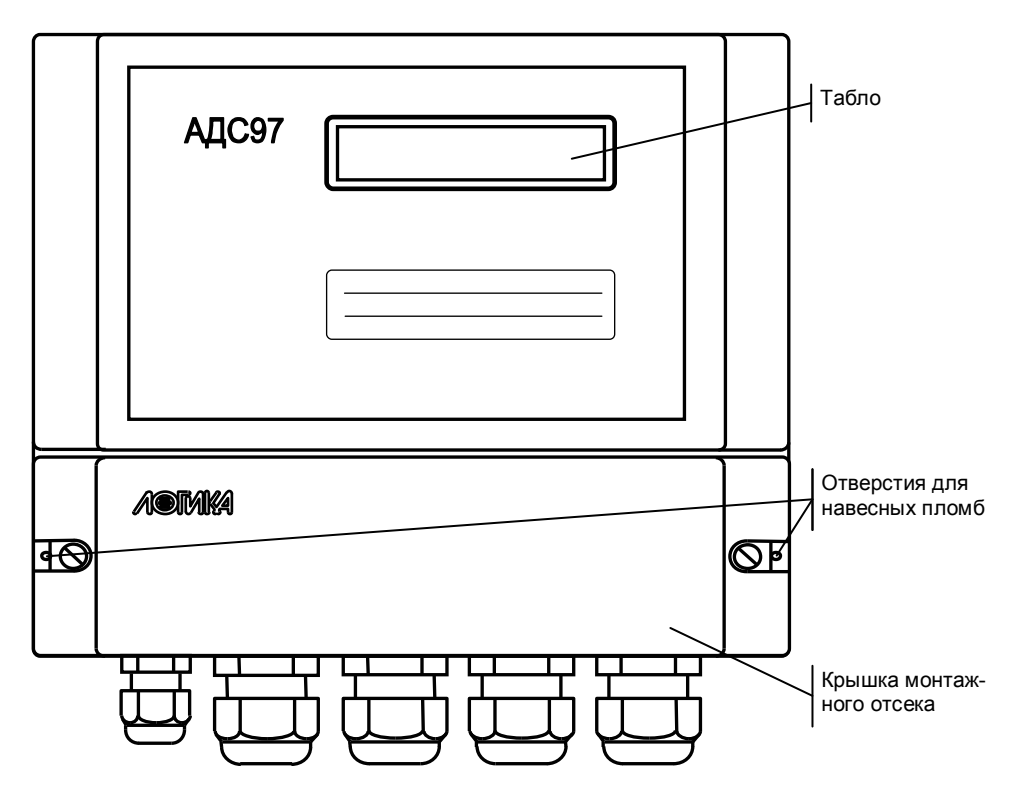

Рисунок 3.1 – Вид спереди

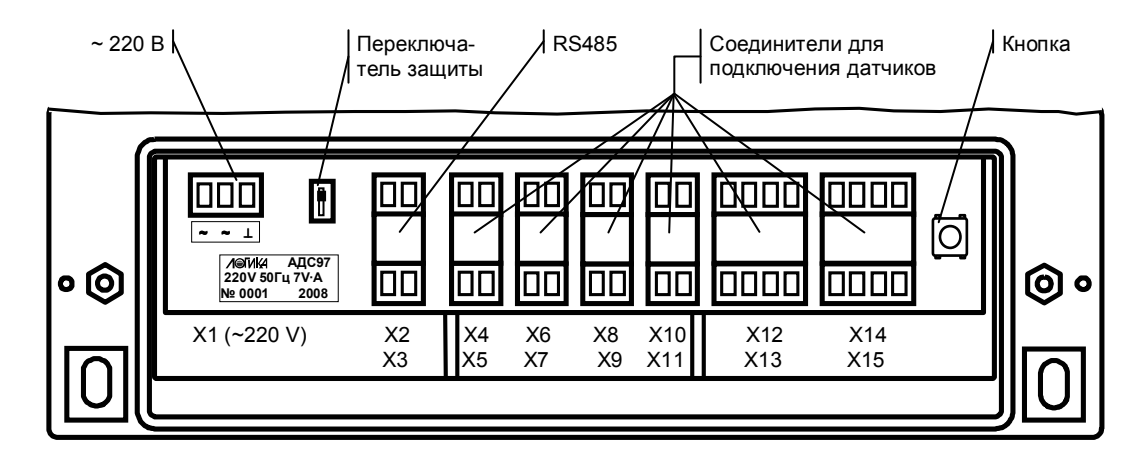

Рисунок 3.2 – Монтажный отсек (крышка снята)

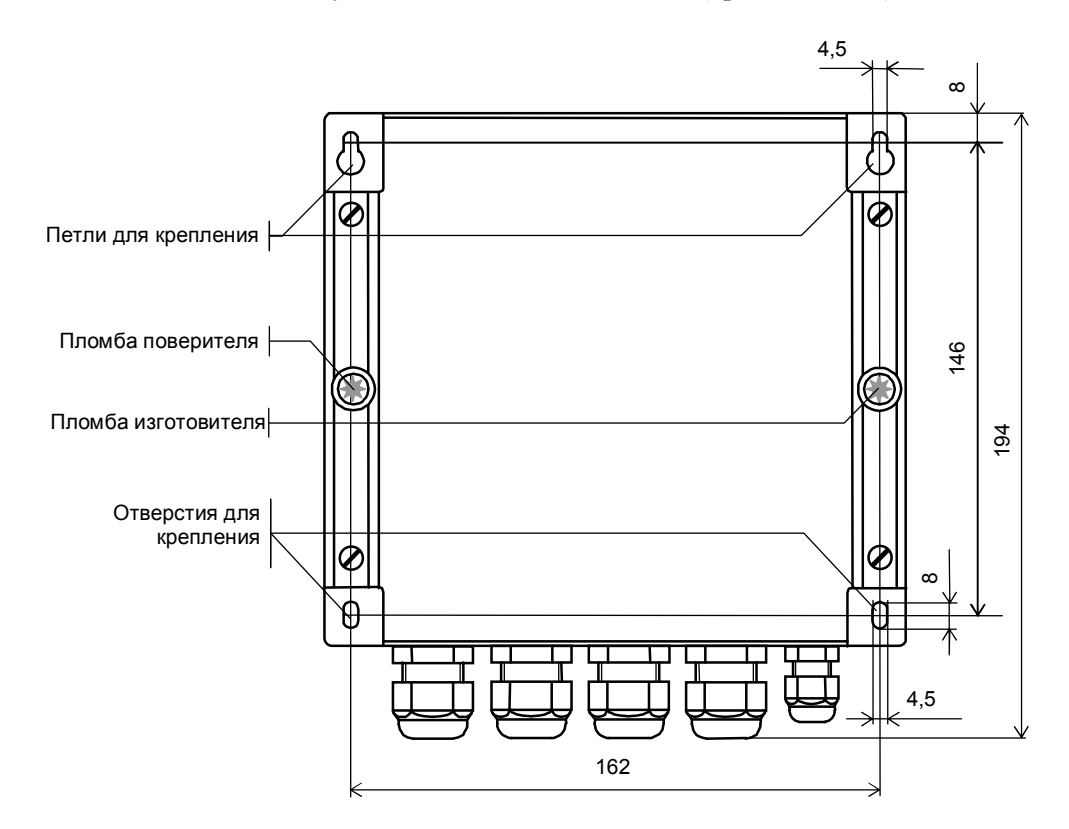

Рисунок 3.3 – Вид сзади

# 4 Параметры

### 4.1 Структура параметров

Все параметры подразделяются на настроечные, измеряемые и служебные.

Настроечные параметры, это – адрес адаптера А, скорость обмена S по интерфейсу RS485, признак Т включения/выключения табло в рабочем режиме и признак F включения/выключения фильтра при обработке числоимпульсных сигналов.

Измеряемые параметры, это – значение силы тока по каждому из четырех I-каналов, значения сопротивления по каждому из четырех R-каналов и значения частоты (количества импульсов) по каждому из четырех F-каналов.

Служебные параметры, это – версия программы прибора, значения юстировочных коэффициентов по токовым входам и входам сопротивлений, параметры-команды на выполнение операций юстировки при выпуске адаптера из производства. Служебные параметры, за исключением версии программы, ниже не описываются.

### 4.2 Ввод-вывод настроечных и служебных параметров

#### 4.2.1 Ручной ввод

Для изменения настроечных параметров следует перевести переключатель защиты данных в состояние "выключено". При этом на табло адаптера выводится информация следующего вида (приведен вид табло при выпуске из производства).

V 0 1 A 0 1 S 5 T 1 F 0

Здесь:

- V номер версии программного обеспечения: 01;
- А адрес адаптера на магистрали: 01 (A= $\{00, \ldots 29\}$ );
- S скорость обмена на магистрали:  $5 9600$  бод  $(3 2400, 4 4800, 5 9600, 6 19200, 7 38400, 8 - 57600$ ;
- Т признак включения табло в рабочем режиме: 1 (1 включено, 0 выключено);
- F признак включения фильтра: 0 (1 включен, 0 выключен).

Для изменения значения того или иного настроечного параметра нажимают кнопку, расположенную справа в монтажном отсеке (далее – кнопка). На табло выводится:

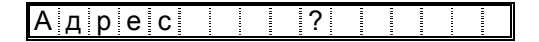

Для изменения значения адреса нужно не позднее, чем через 2 секунды нажать кнопку столько раз, чтобы значение адреса совпало с требуемым. На табло выводится, например:

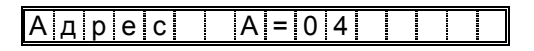

Для изменения скорости обмена нужно подождать 2 секунды и на табло будет выведено:

 $|C|$ к $|O|$ р $|O|C|$ т $|E|$   $|2|$ 

Нажимая кнопку нужное количество раз, устанавливаем требуемое значение скорости обмена, например:

```
Скорость S = 8
```
Для изменения признака включения/выключения табло в рабочем режиме нужно подождать 2 секунды и на табло будет выведено:

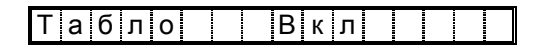

Нажимая кнопку, изменяем значение признака включения/выключения табло, например:

Табло Выкл

Для изменения признака включения/выключения фильтра по импульсным входам нужно подождать 2 секунды и на табло будет выведено:

Ф и л ь т р В ы к л

Нажимая кнопку, изменяем значение признака включения/выключения фильтра, например:

 $\Phi$  и л ь т р  $\equiv$  В к л

В процессе настройки адаптера значения всех параметров можно изменять многократно с учетом указанного выше порядка. Значения параметров сохраняются при обесточивании прибора.

Для перевода адаптера в рабочий режим переключатель защиты следует перевести в состояние "включено" (ON).

#### 4.2.2 Ввод-вывод с помощью компьютера

Данный способ ввода настроечных параметров применяется, в основном, на этапах регулировки и проверки адаптера с помощью самодокументированных программ ТЕХНОЛОГ и Database. Здесь приводятся общие сведения об организации обмена данными.

Обмен данными с адаптером осуществляется в соответствии с опубликованным на сайте фирмы www.logika.spb.ru документом "Магистральный протокол. Версия 1.2". При организации обмена по интерфейсу RS485 применяется вариант "ведущий - ведомый".

В соответствии с протоколом, в общем случае, оперируют понятиями номер параметра, индекс параметра-массива и номер канала. Настройка адреса, элемента скорости, признака включения/выключения табло, признака включения/выключения фильтра производится как передача значения параметра 003, относящегося к нулевому каналу. Описание параметра 003 приводится ниже.

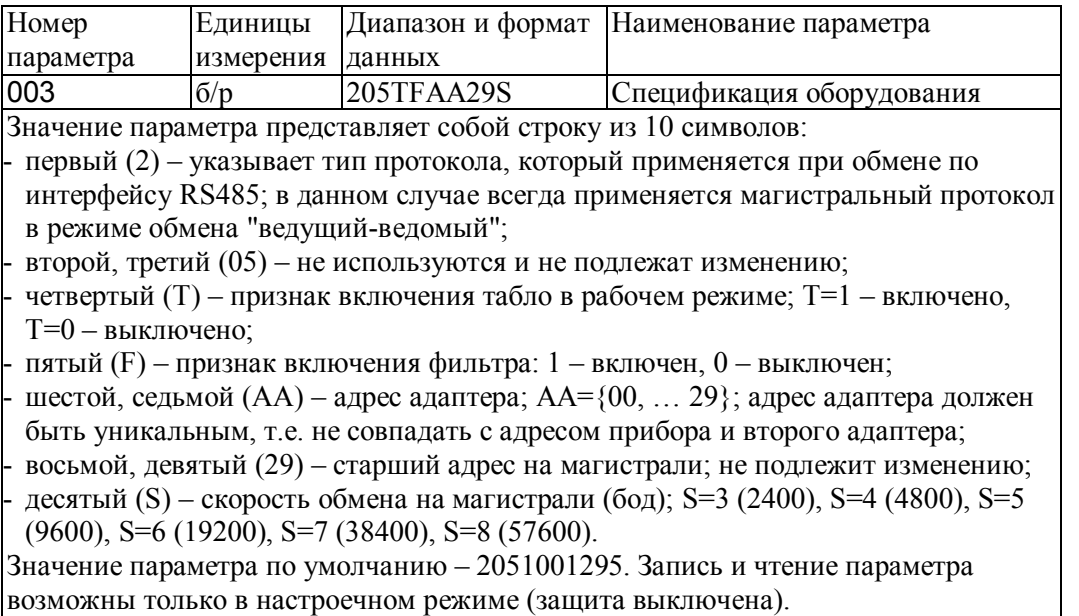

На табло прибора выводится сокращенная информация о версии программы прибора. Полная информация о приборе может быть выведена на компьютер, как значения параметра-массива 099.

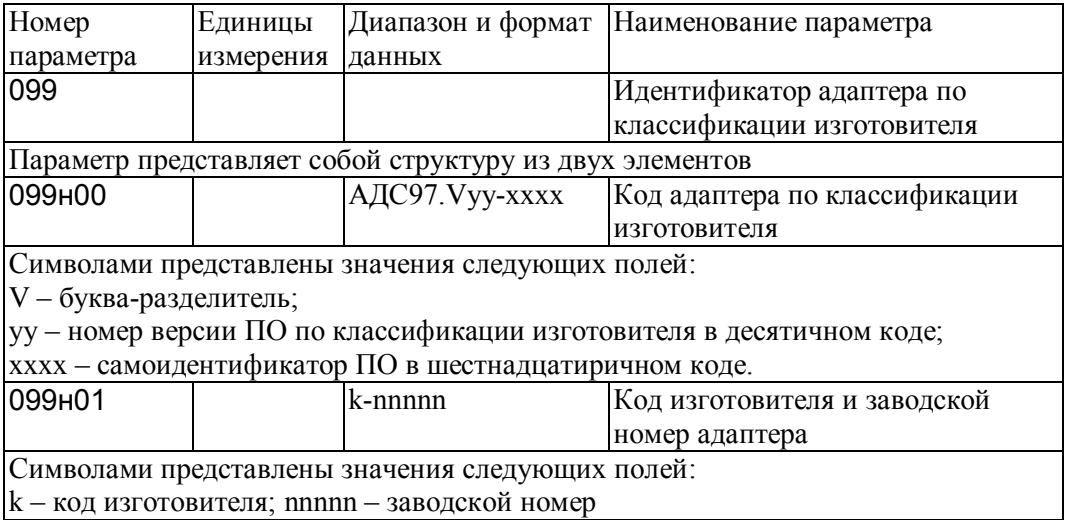

### 4.3 Измеряемые параметры

#### 4.3.1 Вывод на табло адаптера

Вывод значений измеряемых параметров на табло возможен при задании признака включения табло в рабочем режиме и установленной защите данных от изменения. На табло, в автоматическом режиме, последовательно, с двухсекундной паузой между сообщениями, будут выводиться номера разъемов и значения измеряемых параметров так, как это показано ниже.

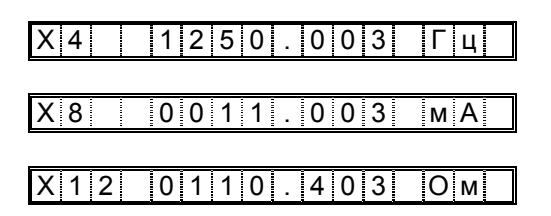

#### 4.3.2 Вывод на вычислитель или компьютер

Для получения значений измеряемых параметров производится запрос от вычислителя или компьютера адаптеру параметра 600 по каналу 0. Чтение параметра 600 возможно только в рабочем режиме (защита включена).

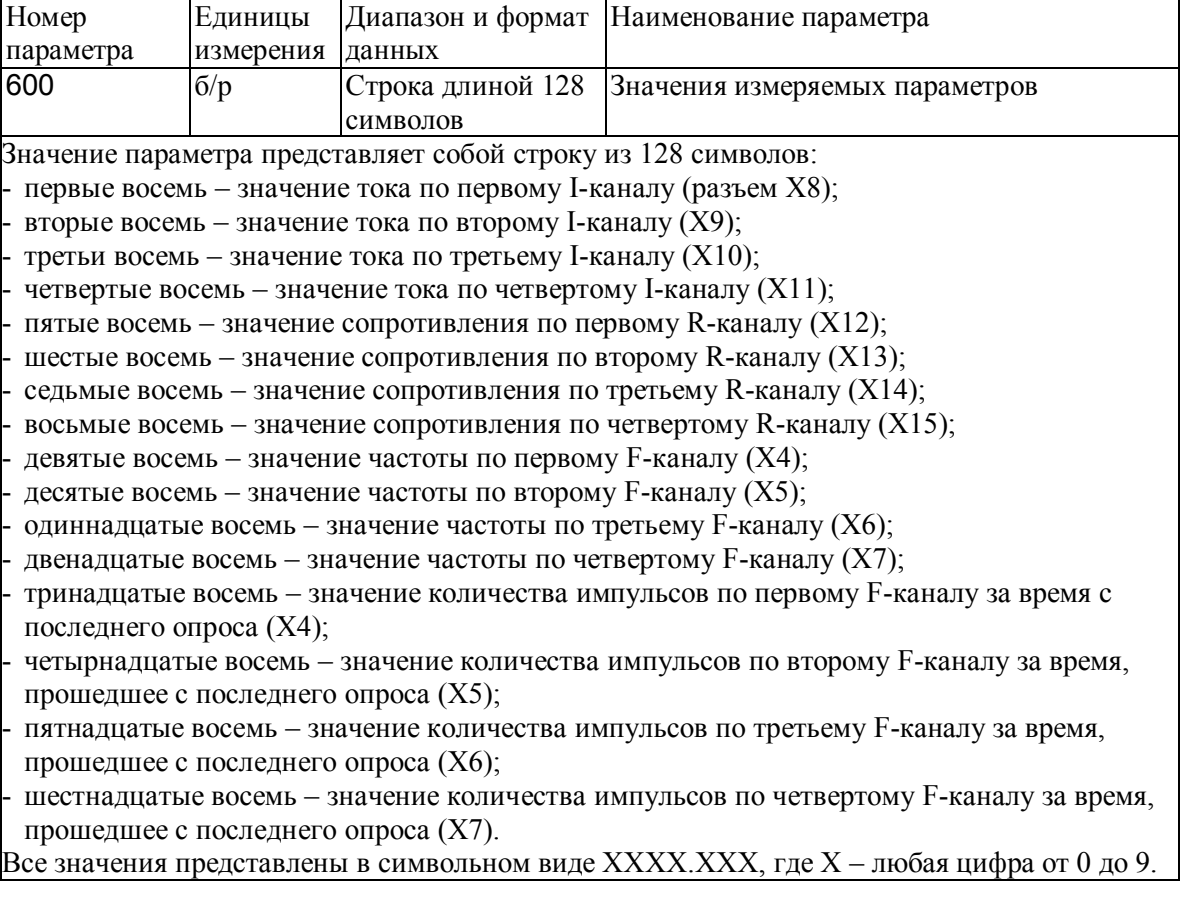

# 5 Подготовка к работе и порядок работы

### 5.1 Общие указания

После распаковки адаптера необходимо проверить его комплектность на соответствие паспорту. Затем адаптер помещают не менее чем на сутки в сухое отапливаемое помещение; только после этого его можно вводить в эксплуатацию.

На время проведения монтажных работ, когда крышка монтажного отсека снята, следует обеспечить защиту от попадания пыли и влаги внутрь корпуса адаптера. Рекомендуется его установку выполнять в последнюю очередь, по окончании монтажа электрических цепей.

#### 5.2 Монтаж электрических цепей

Подключение датчиков и прочего внешнего оборудования к адаптеру выполняют многожильными кабелями. После разделки концов кабелей под монтаж их пропускают через установленные на

крышке монтажного отсека кабельные вводы и затем заворачивают накидные гайки настолько, чтобы обеспечить механическую прочность закрепления кабелей и обжим сальниковых уплотнителей. Концы жил закрепляют в штекерах, снабженных винтовыми зажимами. Максимальное сечение каждой жилы составляет 1,5 мм<sup>2</sup>. Диапазон диаметров используемых кабелей ограничивается конструкцией кабельных вводов: для первого слева на рисунке 3.1 он составляет 3-6,5 мм, для остальных четырех 5-10 мм. Заявленная степень защиты от пыли и влаги обеспечивается только при использовании кабелей круглого сечения.

Для защиты от влияния промышленных помех следует применять экранированные кабели, металлорукава или металлические трубы, однако такое решение должно приниматься для конкретного узла учета в зависимости от наличия мощных агрегатов, являющихся источниками помех. В условиях эксплуатации помехи могут быть обусловлены различными факторами, например, работой тиристорных и иных преобразователей частоты, коммутацией мощных нагрузок с помощью реле и контакторов, короткими замыканиями и дуговыми разрядами в электроустановках, резкими изменениями нагрузки в электрических распределительных системах, срабатыванием защитных устройств в электрических сетях, электромагнитными полями от радио- и телевизионных передатчиков, непрямыми разрядами молний и пр. Если в непосредственной близости (в радиусе менее 20 метров) от оборудования узла учета отсутствуют промышленные агрегаты, способные порождать перечисленные выше и подобные факторы возникновения помех, допускается использовать неэкранированные кабели.

Рабочее заземление экранов кабелей должно выполняться только в одной точке, как правило, настороне адаптера. Оплетки должны быть электрически изолированы по всей длине кабеля, использование их для заземления корпусов датчиков и прочего оборудования не допускается. Не допускается прокладка измерительных цепей в одном метоллорукаве (трубе) с силовыми цепями.

Подключение внешних цепей выполняют согласно таблицам 5.1-5.5 к штекерам, снабженным маркировкой номеров контактов и позиционной маркировкой. К покабельному распределению цепей требований не предъявляется, оно определяется соображениями экономичности и удобства монтажа.

Для питания датчиков, рассчитанных на работу от источников постоянного тока, следует применять сетевые адаптеры АДП81<sup>1</sup> подходящих по выходным напряжениям моделей. Допускается применять другие блоки питания, соответствующие требованиям стандартов безопасности и электромагнитной совместимости.

Предельная длина линий связи с датчиками определяется сопротивлением каждого провода цепи, которое не должно превышать 50 Ом. Длина линий связи по цепям RS485 не должна превышать 1 км.

Электрическое сопротивление изоляции между проводами, а также между каждым проводом и экранной оплеткой или землей должно быть не менее 20 МОм – это требование обеспечивается выбором используемых кабелей икачеством выполнения монтажа цепей.

При работе с адаптером следует иметь в виду, что

- "минусовые" контакты цепей входных сигналов тока соединены между собой на плате адаптера, поэтому при использовании многоканального блока питания каждый датчик должен подключаться к отдельному каналу блока;
- "минусовые" контакты цепей входных импульсных сигналов соединены между собой на плате адаптера;
- контакты "-I" цепей входных сигналов сопротивления соединены между собой на плате адаптера.

Эти группы цепей гальванически не отделены друг от друга, однако соединять общие контакты, принадлежащие разным группам, не допускается.

По окончании монтажа электрических цепей следует убедиться в правильности выполнения всех соединений, например, путем их "прозвонки". Этому этапу работы следует уделить особое внимание – ошибки монтажа могут привести к отказу адаптера.

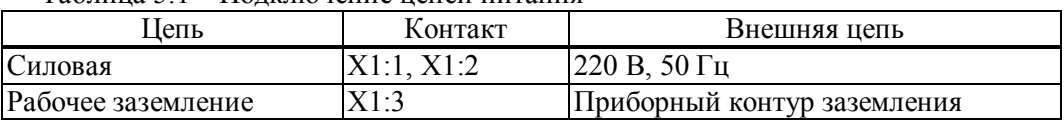

Таблица 5.1 – Подключение цепей питания

-

<sup>&</sup>lt;sup>1</sup> Изготовитель сетевых адапетров АДП81 - ЗАО НПФ ЛОГИКА, г. Санкт-Петербург

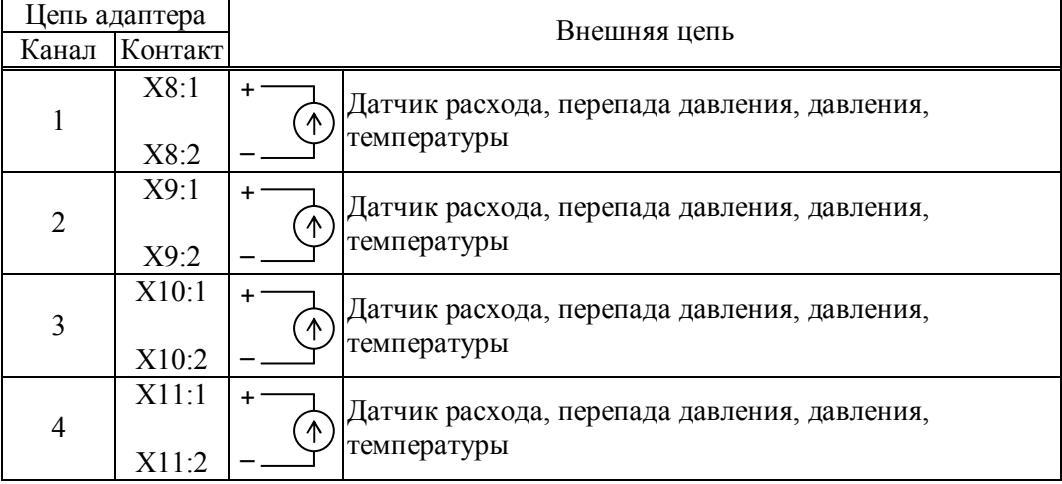

### Таблица 5.2 – Подключение сигналов тока

Таблица 5.3 – Подключение сигналов сопротивления

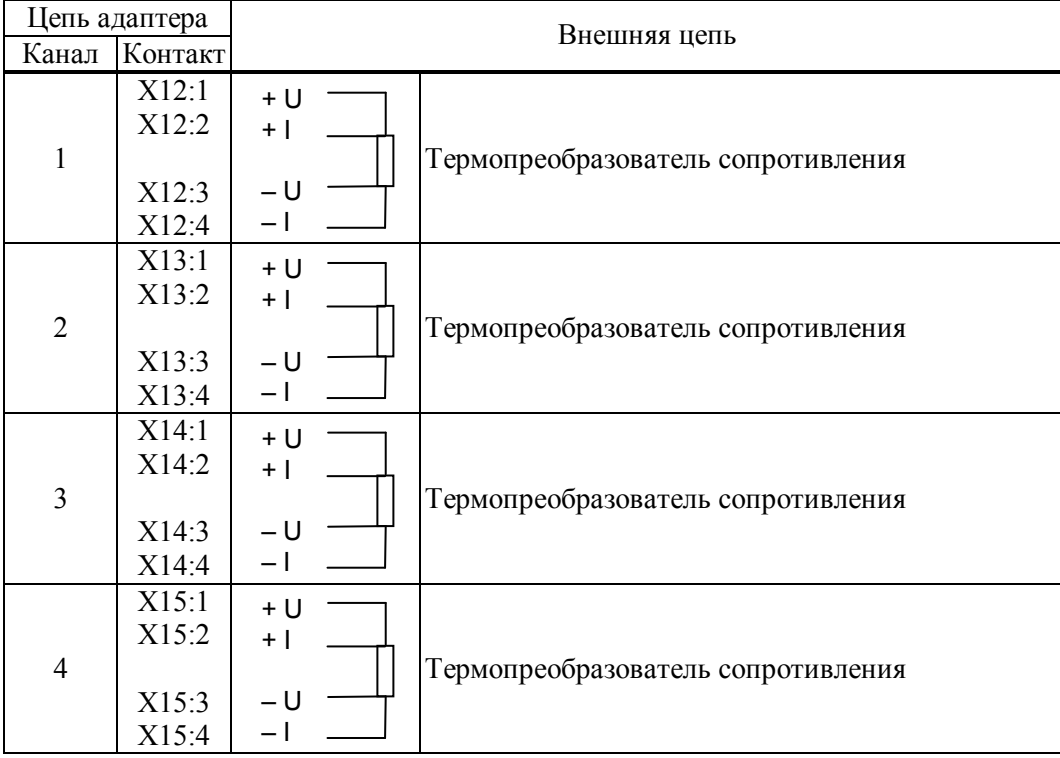

Таблица 5.4 – Подключение частотных и импульсных сигналов

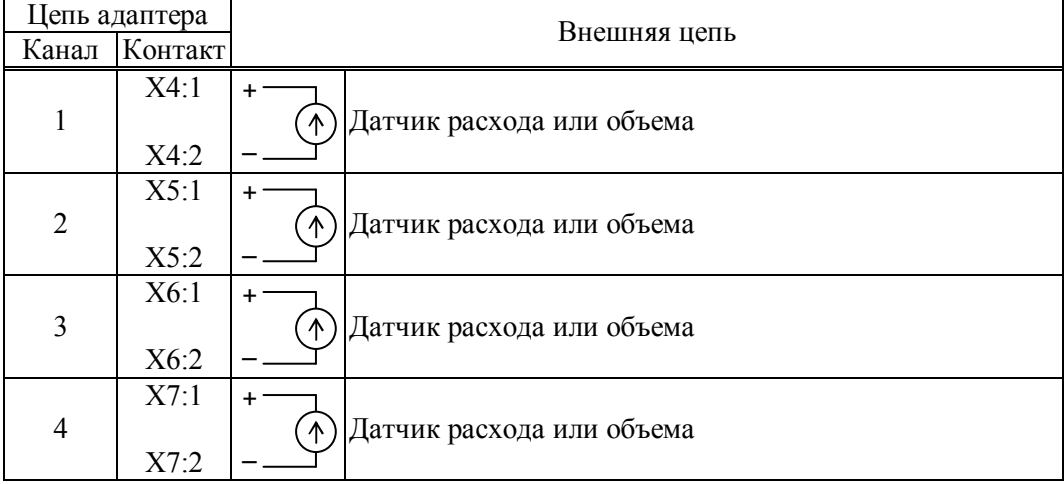

| Цепь адаптера                 |              | Внешняя цепь            |              |                                                           |
|-------------------------------|--------------|-------------------------|--------------|-----------------------------------------------------------|
| Обозначение                   | Контакт      | Обозна- Контакт<br>чние |              | Спецификация                                              |
| RS485 (A)<br><b>RS485 (B)</b> | X2:1<br>X2:2 | A<br>B                  | X4:1<br>X4:2 | Двухпроводная магистраль<br>приборов 961.2, 761.2, 762.2, |
|                               |              |                         |              | 763.2                                                     |
| $+$ Ucm                       | X3:1         |                         |              | Напряжение смещения                                       |
| $-$ Ucm                       | X3:2         |                         |              |                                                           |

Таблица 5.5 – Подключение интерфейсных цепей

### 5.3 Ввод в эксплуатацию

Значения настроечных параметров должны быть описаны в проекте на узел учета.

Перед вводом в эксплуатацию должна быть включена защита от несанкционированного изменения данных адаптера. Для этого, при снятой крышке монтажного отсека, переключатель защиты (рисунок 3.2) переводят в положение ON (состояние "защита включена"), затем закрывают крышку и опломбировывают ее. Важно отметить еще раз – при выключенной защите вообще невозможна передача измеренных значений.

# 6 Диагностика

Контроль работоспособности адаптера и внешнего оборудования осуществляется вычислителем, которому поступают данные от адаптера.

Вычислитель формирует сообщения о выходе значений измеряемых параметров за заданные пределы и о нарушении связи с адаптером.

# 7 Транспортирование и хранение

Транспортирование адаптеров в транспортной таре допускается проводить любым транспортным средством с обеспечением защиты от атмосферных осадков и брызг воды.

Условия транспортирования:

температура окружающего воздуха – от (-25) до 55 °С;

относительная влажность – не более 95 % при 35 °С;

удары (транспортная тряска) – ускорение до 98 м/с<sup>2</sup>, частота до 2 Гц.

Условия хранения адаптеров в транспортной таре соответствуют условиям транспортирования в части воздействия климатических факторов внешней среды.